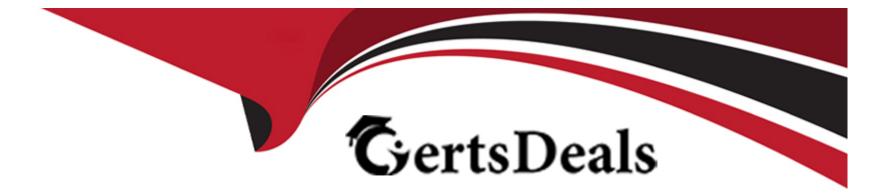

# **Free Questions for 1Z0-580 by certsdeals**

## Shared by Noel on 29-01-2024

**For More Free Questions and Preparation Resources** 

**Check the Links on Last Page** 

### **Question 1**

#### **Question Type:** MultipleChoice

As part of an automated install of Oracle Solaris 11, a new role called "operator" is created and a password is correctly assigned, but you are not able to successfully assume this role. What is the problem?

#### **Options:**

- A- You are not accessing the role from the system console.
- B- Your account is not yet authorized to assume this role.
- C- The 'operator' role must be enabled before being used.
- D- You must first be assigned the 'Role User' rights profile
- E- The 'operator' role is not yet assigned a profile shell.

| Answer:      |  |  |  |
|--------------|--|--|--|
| В            |  |  |  |
|              |  |  |  |
| Explanation: |  |  |  |

Note:

\* A user can only assume roles that are assigned to the user's login account.

\* After you have set up roles with default Solaris rights profiles, and assigned the roles to users, the roles can be used. A role can be assumed on the command line. In the Solaris Management Console, a role can also be used for administering the system locally and over the network.

\* How to Assume a Role in a Terminal Window

The role must already be assigned to you. The name service must be updated with that information.

1. In a terminal window, determine which roles you can assume.

2. % roles

Comma-separated list of role names is displayed

3. Use the su command to assume a role.

4. % su - rolename

5. Password: <Type rolename password>

#### \$

The su - rolename command changes the shell to a profile shell for the role. A profile shell recognizes security attributes (authorizations, privileges, and set ID bits).

6. Verify that you are now in a role.

7. \$ /usr/ucb/whoami

rolename

You can now perform role tasks in this terminal window.

### **Question 2**

**Question Type:** MultipleChoice

Which command can be used to determine which apache web server packages are installed?

#### **Options:**

A- pkg list apache

- B- pkg list \*apache\*
- C- pkg list installed apache
- D- pkg list all apache

#### Answer:

А

#### **Explanation:**

To display information about software packages, refer to the following examples. No special privileges are required to display information about packages.

List the packages that are currently installed on your system:

\$ pkg list -H entire

Determine whether a specific package is installed in the current image and whether an update is available.

\$ pkg list amp

pkg list: no packages matching 'amp' installed

### **Question 3**

**Question Type:** MultipleChoice

Which five steps (dealing with first boot script creation) can be omitted when working with provisioning Oracle Solaris 11 Zones and services with the appropriate Zone context?

1. Create the first-boot script.

- 2. Create the manifest for an SMF service that runs once at first boot and executes the script.
- 3. Create an IPS package that contains the service manifest and the script.
- 4. Add the package to an IPS package repository.
- 5. Install that lockage during the Automated Installer installation by specifying that package in the AI manifest.

#### **Options:**

- A- Step I can he omitted because the first-boot script is already deployed in the Global Zone.
- B- Step 3 can be omitted because Zones do not require IPS packages and can accept SVR4 packages.
- C- None of the steps can be omitted.
- D- Step 5 can be omitted because Zones are not installable using Automated Installer, yet.

E- Step 2 can be omitted because Zones do not have a concept of a first boot that is distinct from a Global Zone -- once the Global Zone is booted, the script executes for all Zones.

#### Answer:

Running a Custom Script During First Boot

To perform any additional installation or configuration that cannot be done in the AI manifest or in a system configuration profile, you can create a script that is executed at first boot by a run-once SMF service.

1. Create the first-boot script.

2. Create the manifest for an SMF service that runs once at first boot and executes the script.

3. Create an IPS package that contains the service manifest and the script.

- 4. Add the package to an IPS package repository.
- 5. Install that package during the AI installation by specifying that package in the AI manifest.

The service runs and executes the script at first reboot after the AI installation.

### **Question 4**

**Question Type:** MultipleChoice

What does the "R" signify in this output when using the new zfs diff command?

\$ zfs diff tank/cindys@0914 tank/cindys@0915 M /tank/cindys/ R /tank/cindys/fileB -> /tank/cindys/fileC

#### **Options:**

- A- The file or directory is modified or the file or directory link has been changed.
- B- The file or directory is present in the older snapshot but not in the newer snapshot.
- C- The file or directory is present in the newer snapshot but not in the older snapshot
- **D-** The file or directory has been renamed.
- E- The file or directory has been removed.

#### Answer:

D

### **Explanation:**

An M represents a modified file or directory, an R is a renamed filesystem objects.

### **Question 5**

#### **Question Type:** MultipleChoice

Which two options do you absolutely need to have in place in order to successfully customize the network installation of an Oracle Solaris 11 x86 system?

#### **Options:**

- A- two Automated Installer manifests, one for x86 systems and another one for SPARC systems
- B- an SMF system configuration profile
- C- an x86 system running Automated Installer service
- D- either a SPARC or an x86 system running Automated Installer service
- E- an Oracle Solaris 11 IPS repository hosted in your own data center

#### Answer:

#### **Explanation:**

B:

\* With Oracle Solaris 11, the configuration of the system is specified as a set of configuration parameters provided in a file called the System Configuration Profile, which is in the form of an SMF profile.

\* Oracle Solaris 11 uses SMF for configuration. SMF uses a database to centralize the configuration information, it uses the SMF framework to carry out configuration tasks, and it uses SMF properties as an API. SMF is also well integrated with Oracle Solaris Zones technology.

\* Oracle Solaris 11 uses the Service Management Facility (SMF) to centralize configuration information. The new sysconfig command replaces the older sys-unconfig command and provides a method based upon SMF for unconfiguring an Oracle Solaris 11 instance and reconfiguring it.

D: To use AI to install client systems over the network, you must set up DHCP and set up an AI service on an AI server.

An AI service is associated with a SPARC or x86 AI install image and one or more sets of installation instructions.

Note:

Using the Oracle Solaris Automated Installer (AI) you can create and manage services to install the Oracle Solaris 11 operating system over the network in a hands-off manner.

Three significant steps are performed by various services during the installation process:

Assigning a network identity for the system being installed

Contacting the automated installation service to download over the network a small boot image and a description of how to provision a system

Provisioning the system over the network, including software and system configuration

Each of the steps can be performed by various services residing on the same physical or virtual system, or the services can be on separate systems. In this article, the following services reside on the same system:

DHCP service

Automated Installer service

Image Packaging System (IPS) repository service

### **Question 6**

**Question Type:** MultipleChoice

The "beadm list" command produced the following output:

| # beadm lis<br>BE | Active | Mountpoint | Space  | Policy | Created           |
|-------------------|--------|------------|--------|--------|-------------------|
|                   |        |            |        |        |                   |
| Solaris           | 2      | 3 <u>0</u> | 66.20M | static | 2 011-07-22 11:50 |
| solaris-3         | NR     | 1          | 51.10G | static | 2011-10-19 22:18  |

What is the interpretation of this output?

#### **Options:**

- A- The solaris-3 boot environment image is not ready to boot.
- B- The solaris-3 boot environment image is active now and on next reboot.
- C- The solaris boot environment image is the default.
- **D-** There are three copies of the solaris boot environment image.
- E- There are no active boot environment images available.

| Answer: |  |  |
|---------|--|--|
| В       |  |  |
|         |  |  |

### **Explanation:**

You can display information about snapshots, boot environments, and datasets that were created by the beadm command by using the beadm list subcommand. The beadm list command output also displays boot environments that are created by the pkg command.

Viewing Boot Environment Specifications

The values for the Active column are as follows:

\* R -- Active on reboot.

\* N -- Active now.

\* NR -- Active now and active on reboot.

\* "-" -- Inactive.

\* "!" -- Unbootable boot environments in a non-global zone are represented by an exclamation point.

The following example displays full information for the BE5 boot environment.

### **Question 7**

**Question Type:** MultipleChoice

When configuring Zones using Automated Installer, the following line is found in the manifest:

#### **Options:**

- A- the configuration file for the global zone
- B- the resource groups for 'tree' server
- **C-** the configuration file for the non-global zones
- D- the required corresponding open-source disclaimer
- E- the location of the 'apple' IPS repo

#### Answer:

В

### **Explanation:**

\* Use the configuration element in the AI manifest for the client system to specify non-global zones.

Use the name attribute of the configuration element to specify the name of the zone.

Use the source attribute to specify the location of the config file for the zone.

The source location can be any http:// or file:// location that the client can access during installation.

\* The following sample AI manifest specifies two Non-Global Zones: zone1 and zone2

You should replace the server\_ip with the ip address of the NFS server.

<!DOCTYPE auto\_install SYSTEM 'file:///usr/share/install/ai.dtd.1'>

<target>

<logical>

<zpool name='rpool' is\_root='true'>

<filesystem name='export' mountpoint='/export'/>

<filesystem name='export/home'/>

<be name='solaris'/>

</zpool>

</logical>

</target>

<software type='IPS'>

#### <source>

<origin name='http://pkg.oracle.com/solaris/release'/>

</source>

<software\_data action='install'>

<name>pkg:/entire@latest</name>

<name>pkg:/group/system/solaris-large-server</name>

</software\_data>

</software>

<configuration type='zone' name='zone1' source='file:///net/server\_ip/export/zone\_config/zone1'/>

<configuration type='zone' name='zone2' source='file:///net/server\_ip/export/zone\_config/zone2'/>

### **Question 8**

**Question Type:** MultipleChoice

What two benefits will Oracle and our customers likely realize by utilizing a fully integrated stack architecture?

#### **Options:**

- A- They will receive hardware and software designed to work together.
- B- Maintenance for the overall enterprise will be simplified.
- C- Technical support will need to come from different vendors and the customer will need to manage separate support contracts.
- **D-** Customers will be locked into the Oracle architecture.
- E- Customers will need to deal with more hugs and patches.

| Answer: |  |  |
|---------|--|--|
| A, B    |  |  |

### **To Get Premium Files for 1Z0-580 Visit**

https://www.p2pexams.com/products/1z0-580

For More Free Questions Visit

https://www.p2pexams.com/oracle/pdf/1z0-580

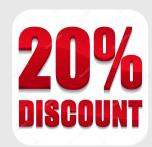